## Preparation for hands-on exercise

Go to <a href="https://quantum.ibm.com/">https://quantum.ibm.com/</a>

If you don't have IBM account, please follow the instructions

to create an IBMid

New to IBM Quantum?

Create an IBMid

Once you have the account, sign in to IBM Quantum

#### IBM Quantum Platform

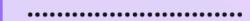

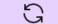

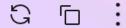

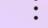

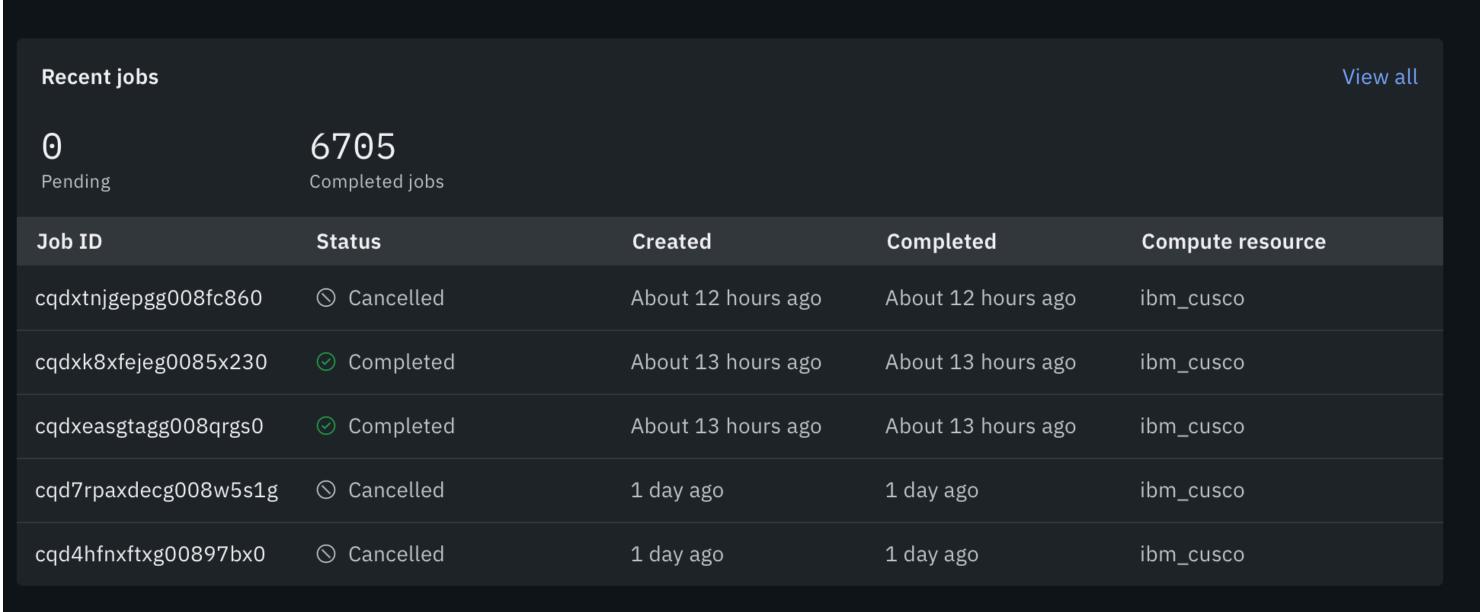

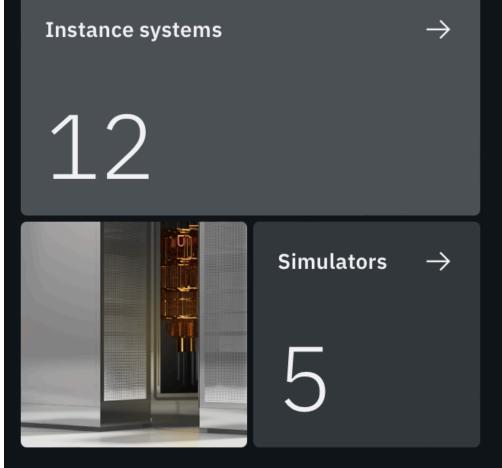

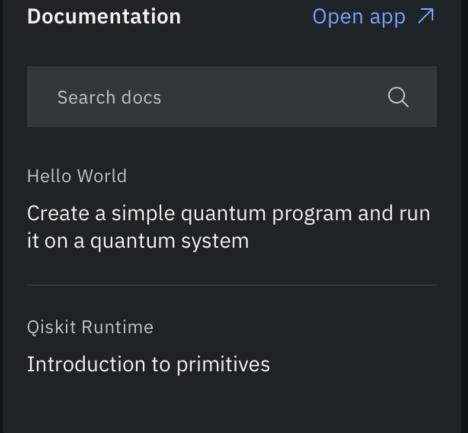

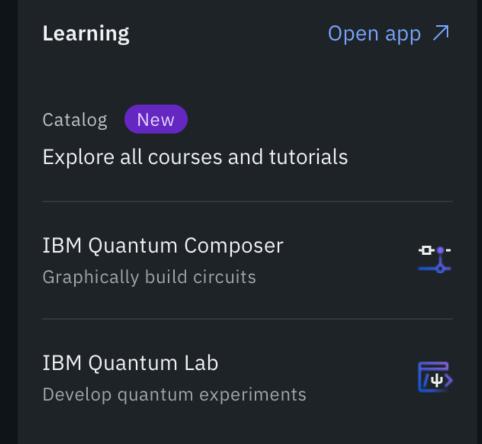

- What's new  $\rightarrow$
- Product update Update to Qiskit Runtime Primitives 12 days ago • Read more
- Product update Updates to Learning -- earn badges and explore the new Learning catalog! 3 months ago • Read more
- Product update Introducing ibm\_osaka, a new 127qubit system 3 months ago • Read more
- Product update Qiskit.org redirects and content migration 3 months ago • Read more
- Product update Journey toward utility: a new 127qubit system for Open plan users 3 months ago • Read more
- Product update New URL strategy on IBM Quantum 3 months ago • Read more

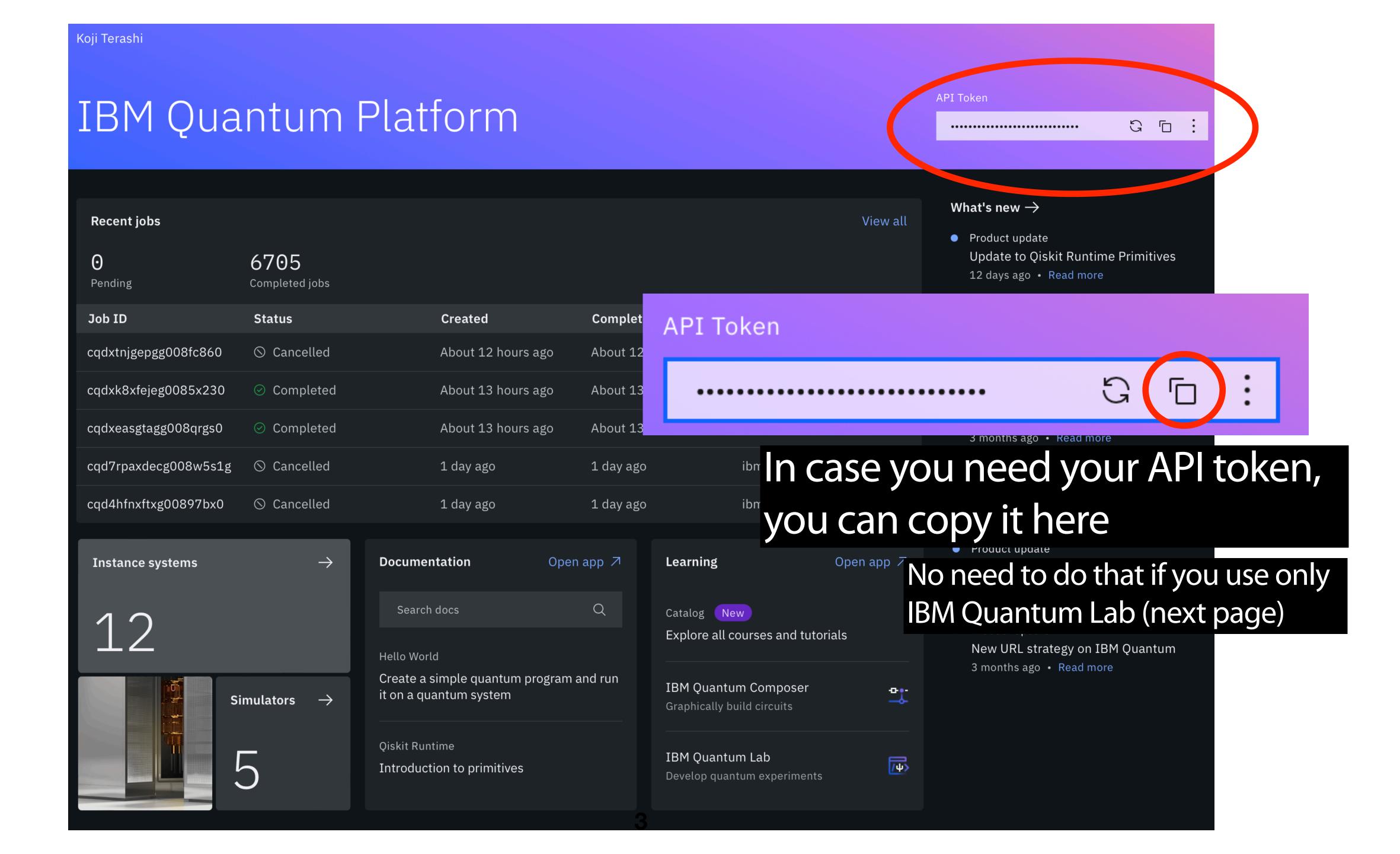

#### IBM Quantum Platform

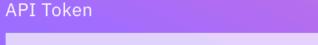

•••••

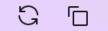

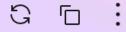

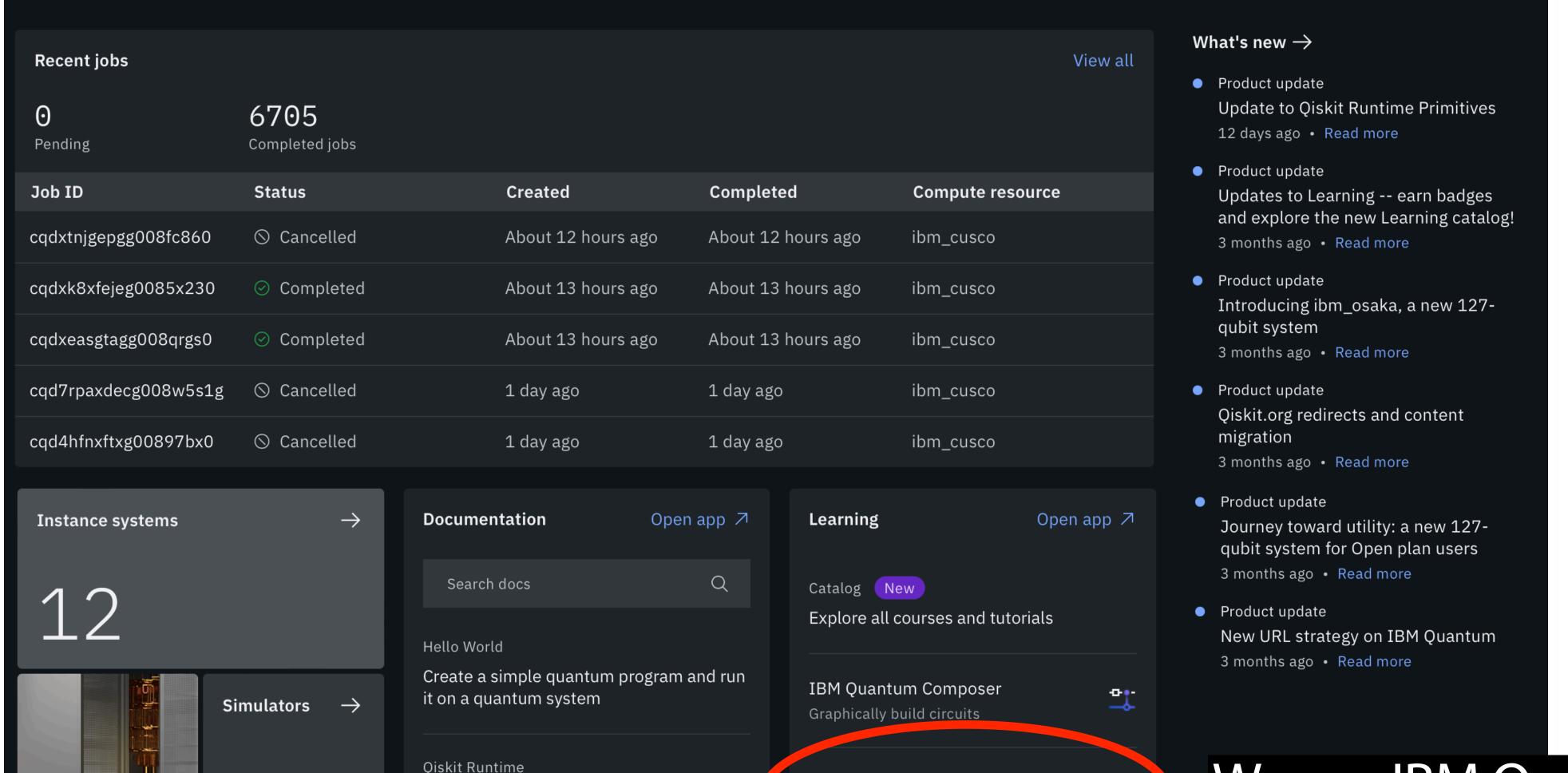

Introduction to primitives

IBM Quantum Lab

Develop quantum experiments

/<del>|</del>|

We use IBM Quantum Lab for hands-on

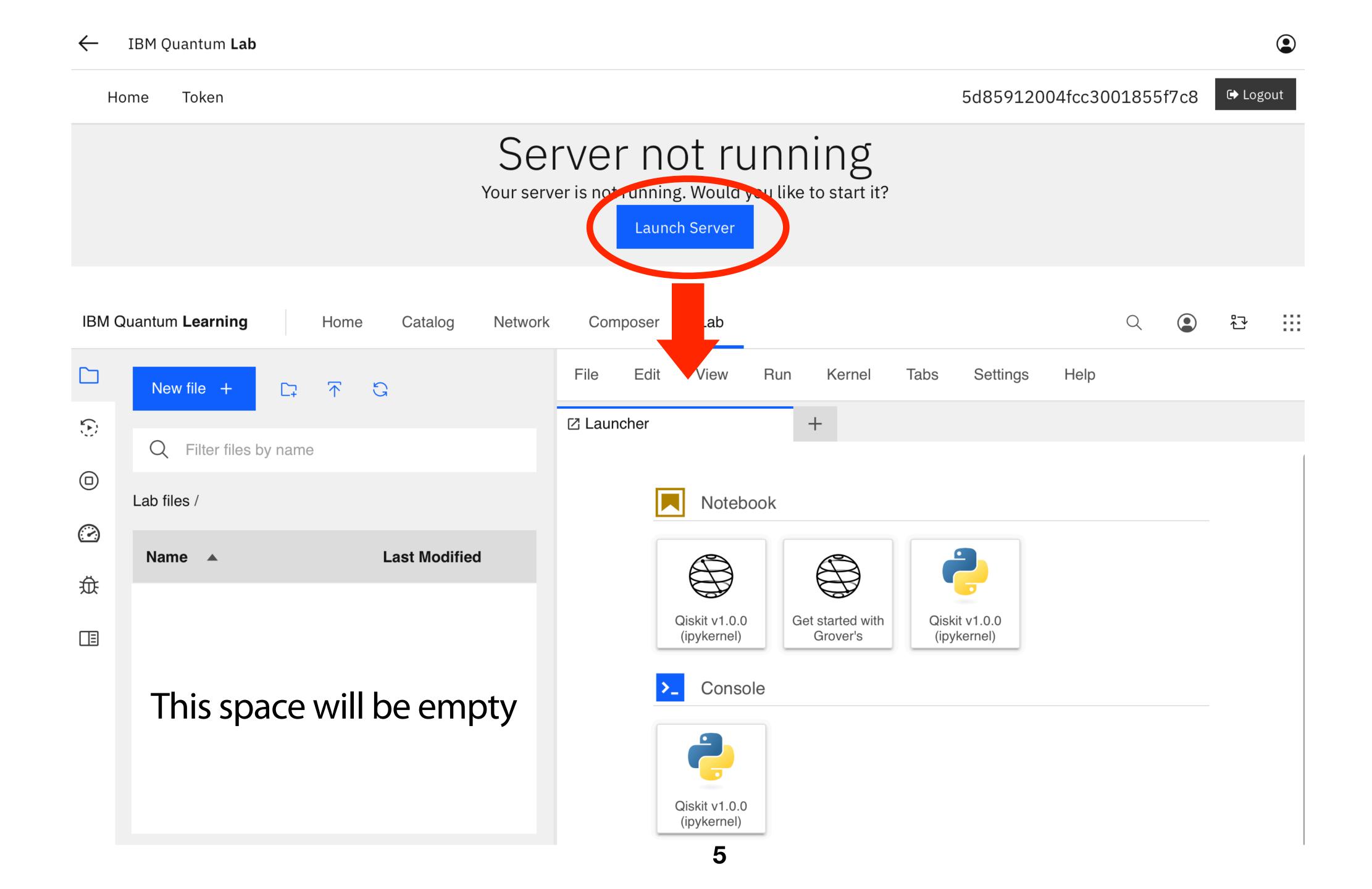

At the beginning of the lecture, please click the link below, that will upload the hands-on materials to IBM Quantum Lab

https://cern.ch/aertr

After clicking on the link, you will see...

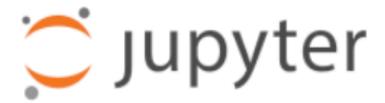

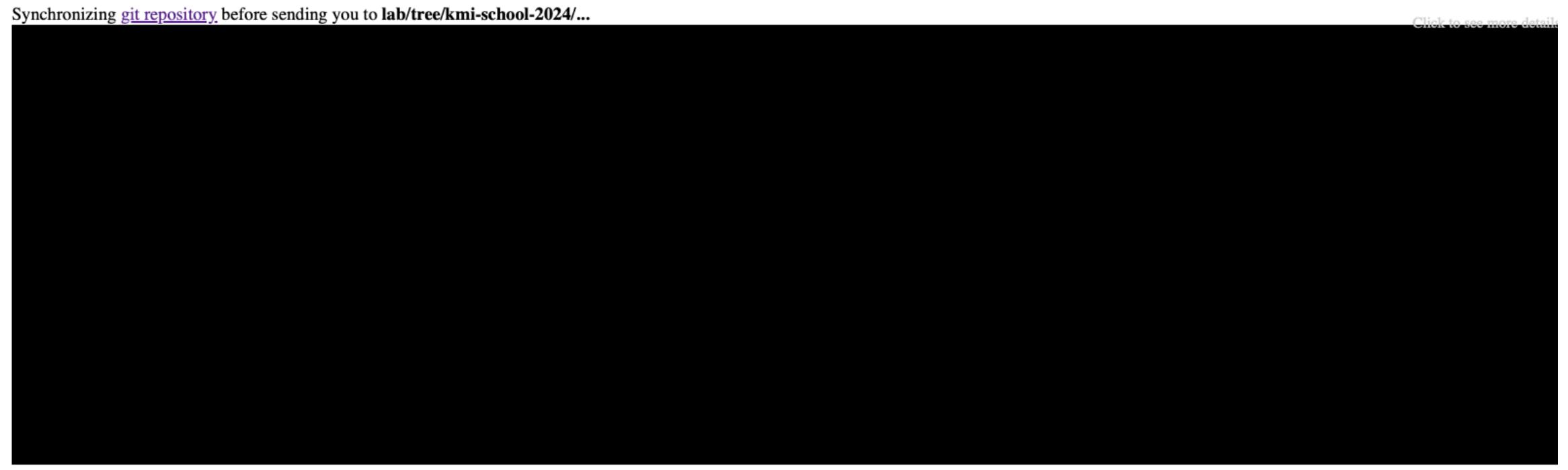

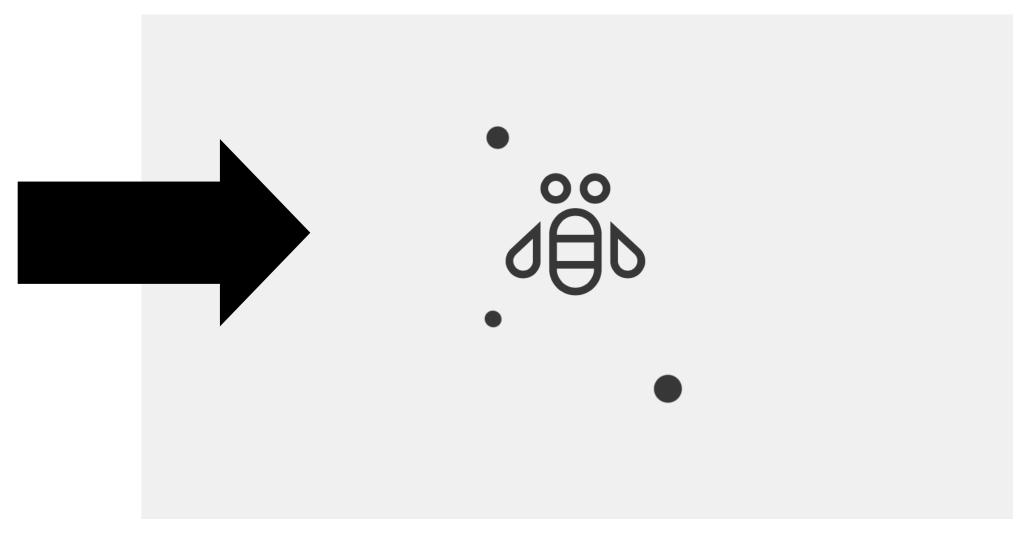

## The page like this should appear

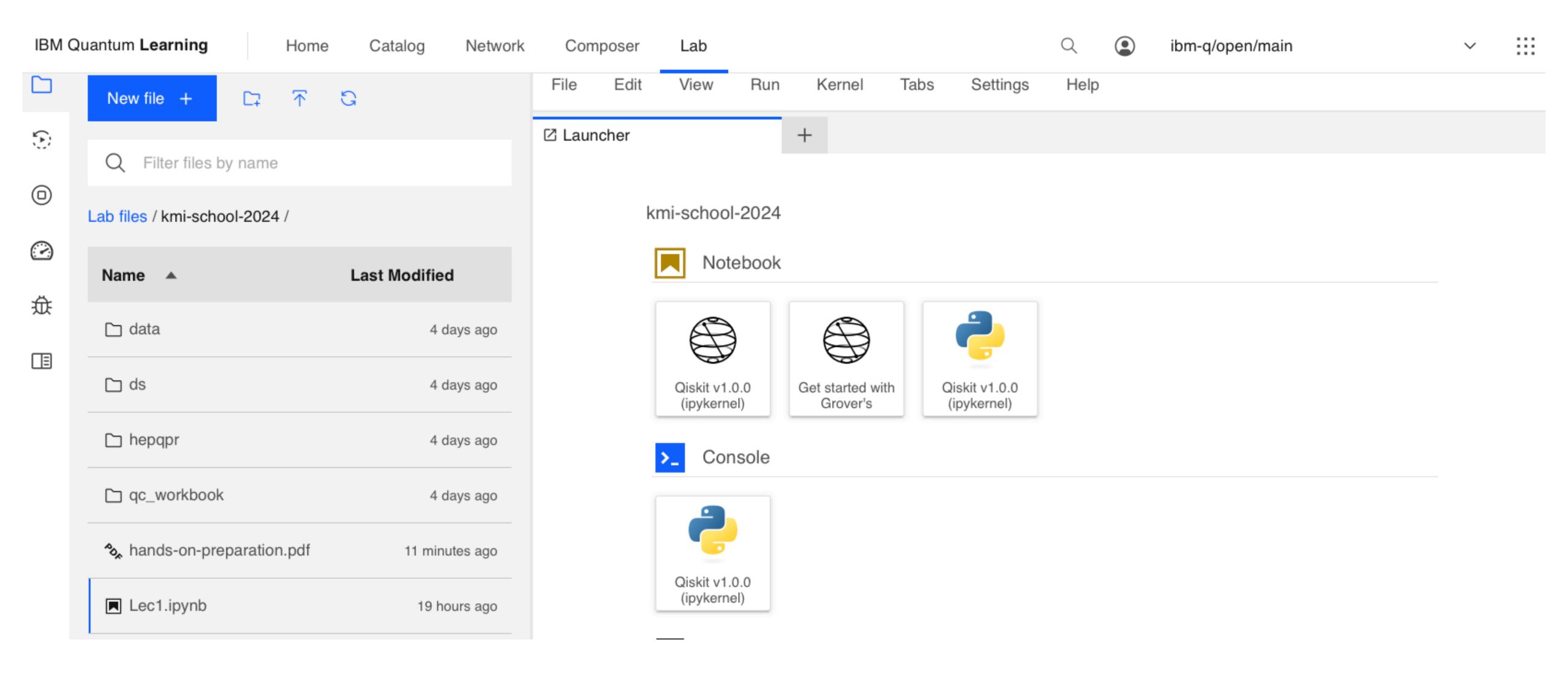

### If this does not work for you, you can try the following

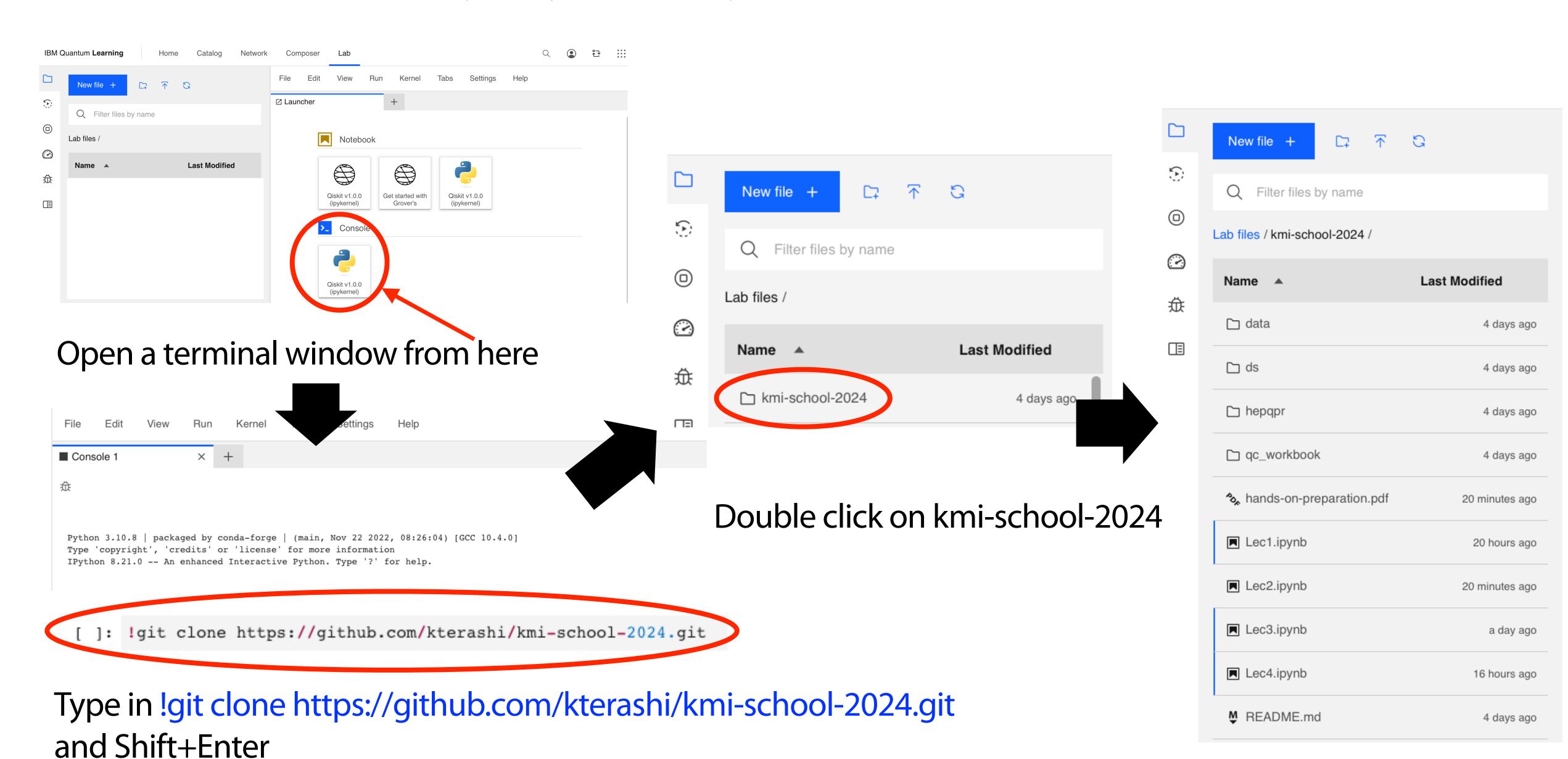

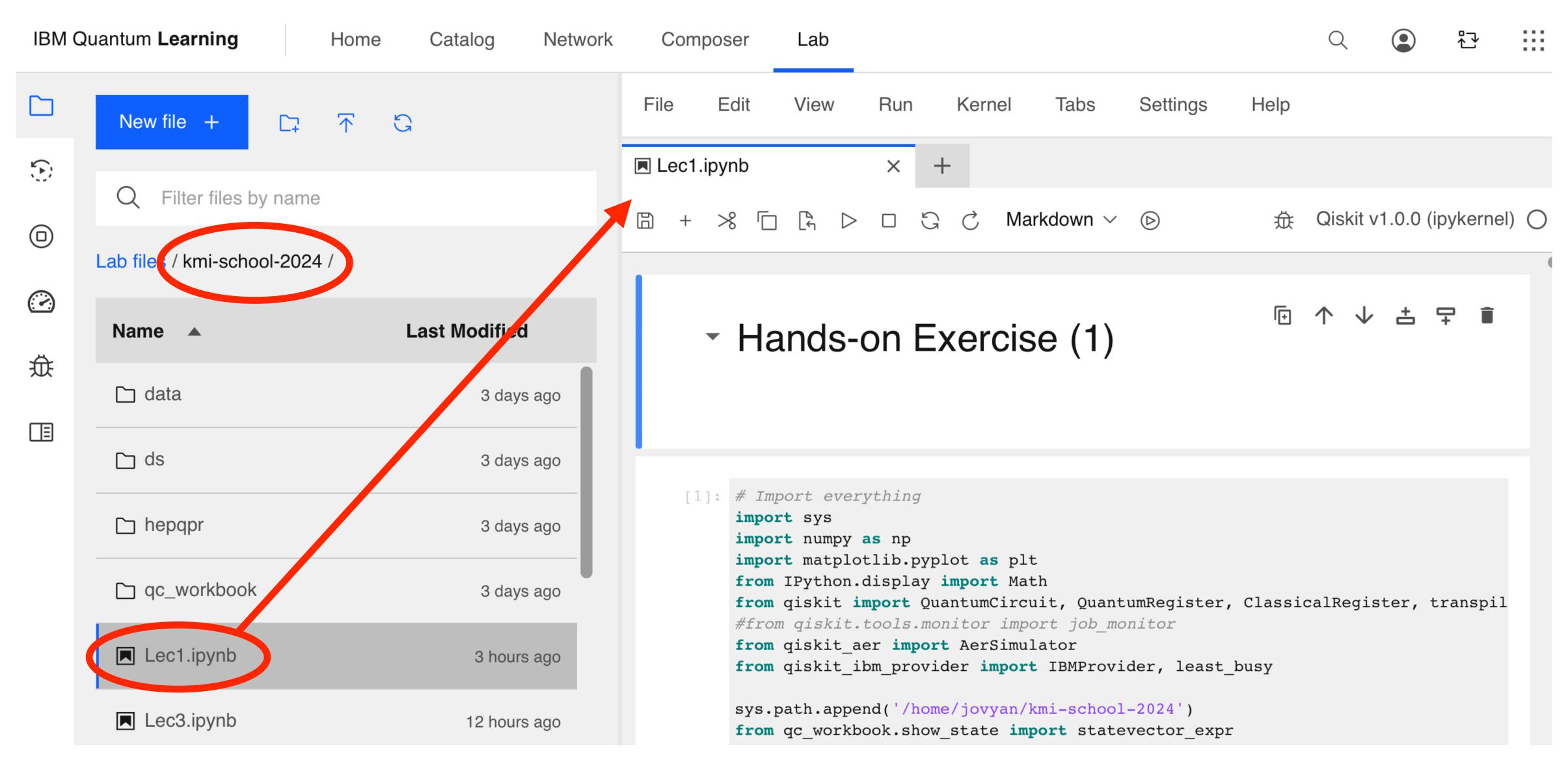

Jupyter notebook for hands-on: **Lec1-5.ipynb** for 5 lectures

Double-click to open in the right window

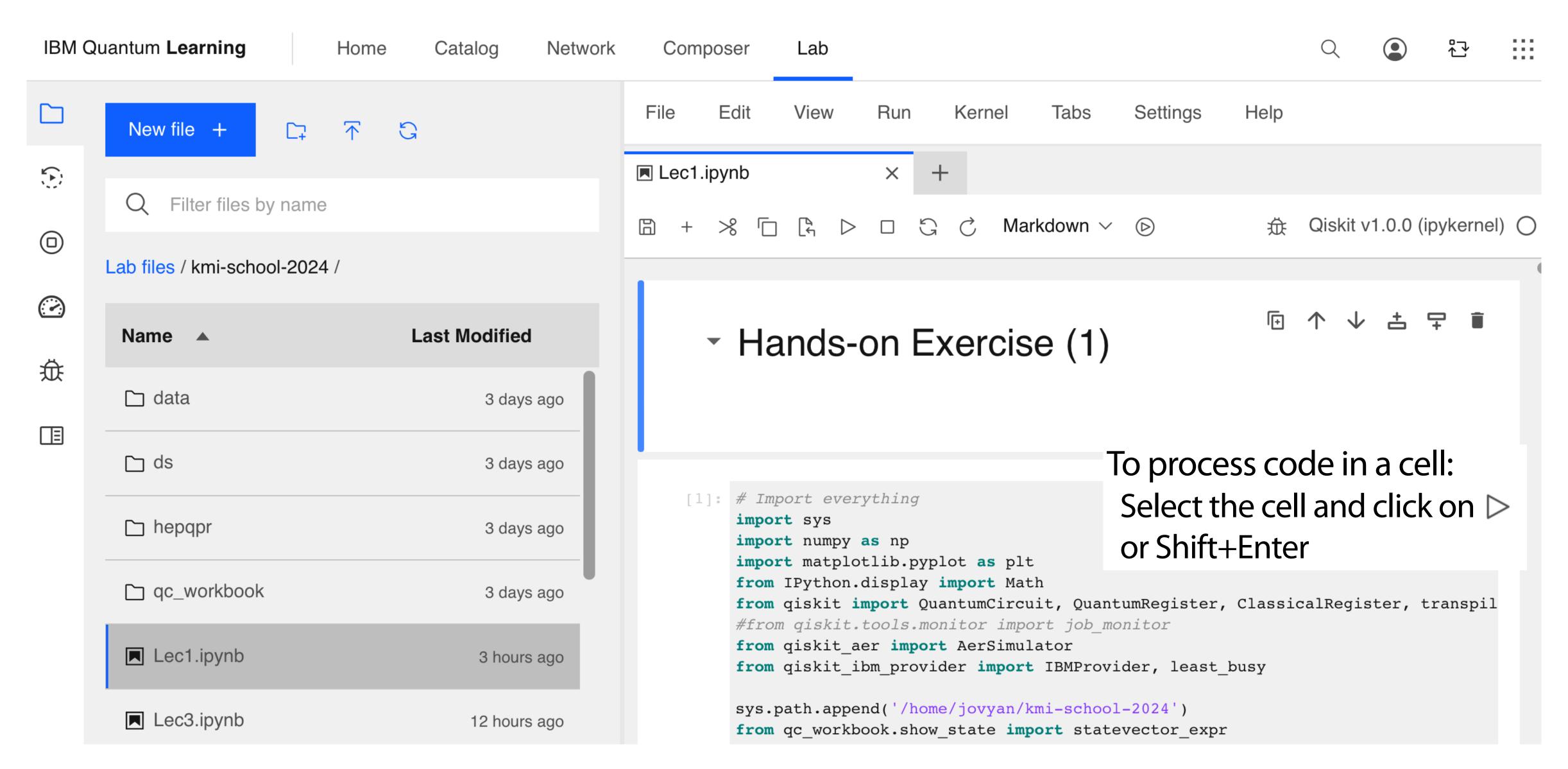

If you restart the kernel, all processed information is lost, so you have to start from the beginning

# Quantum Computing Workbook

We have been preparing an English version of Quantum Computing Workbook developed by ICEPP

Go to <a href="https://utokyo-icepp.github.io/qc-workbook/en">https://utokyo-icepp.github.io/qc-workbook/en</a>

Several topics still missing in English version Working in progress...

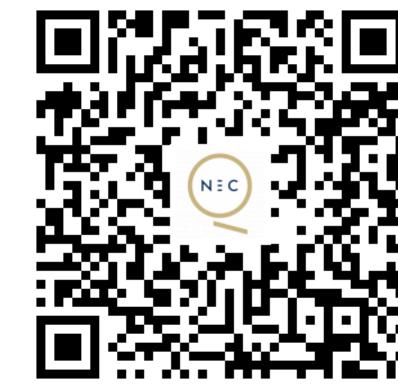

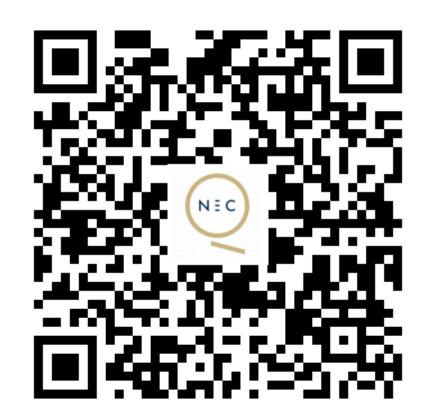

Japanese version:

https://utokyo-icepp.github.io/qc-workbook